## How Late is Late? Vendor Analysis in SAP with MC\$6 and MC\$4.

Suppose you worked at a company with an absolute train wreck of a supply chain, and you wanted to figure out which were the biggest contributors from the supplier base? Probably best to start with the worst suppliers in terms of being very late, and work your up from there.

These T codes help you do that. As a Materials Manager I was always very interested in suppliers that were very late. From a traditional on time score card, I could tell which suppliers were late, but had no quick way to sort out the ones that were really impacting me.

Go to the tcode MC\$6 or MC\$4, and add a plant and execute. You can open up the default date range if you want to see more data.

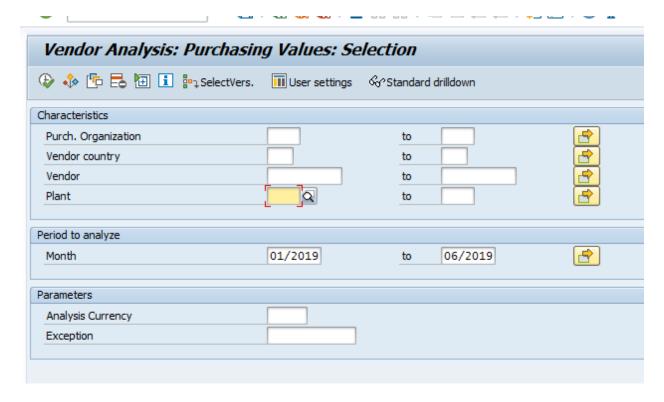

My default is set for these key figures.

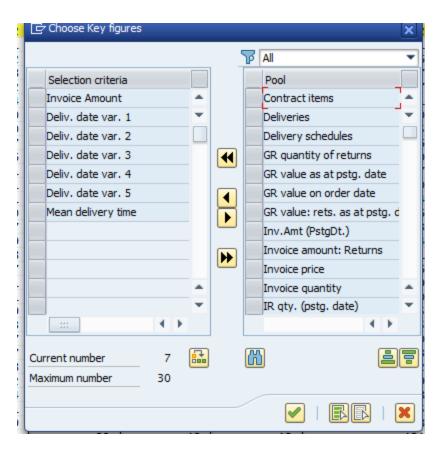

If your default does not look like this (and it won't in MC\$4), here is how you change them.

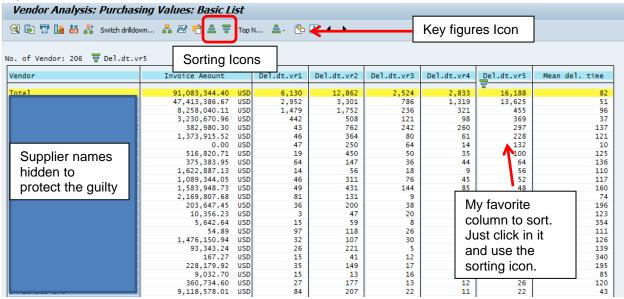

So what do these key figures mean?

In standard SAP the categories mean:

Delv Date 1 = greater than 10 days early.

Delv Date 2 = 2 to 10 days early.

Delv date 3= (+/-) 2 days early or late.

Delv Date 4= 2 to 10 days late.

Delv Date 5 = 10 days or more late.

Materials that are ten days or more late almost always will cause disruptions in production. Materials more than ten days early can impact inventory, and is a concern as well.

In the below example we will look at the very late.

First I sort on the lines late in DLV Date 5 to get the data sorted to show the supplier with the most lates.

This vendor is a good example of a vendor who is missing most lines. We can also see the mean delivery time for the suppliers.

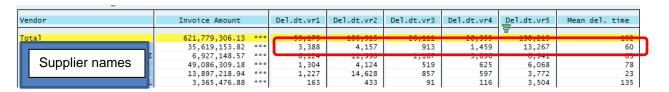

If I double click on the vendor name I can go to the part number level, and sort again to see which parts are performing the worst.

We can also double click on a part number and change the drill down to date, and see that this part has performed poorly over most months.

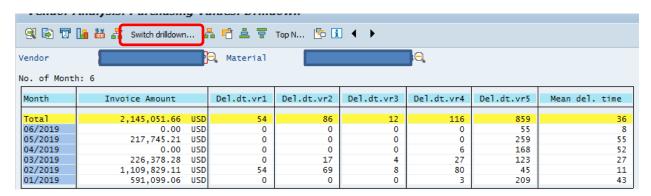

This is an easy way to look at a lot of information quickly. I encourage you to play around with it and see what other goodies can be found in the other key figures and the drop down menus.